## **Multiplication board**

This ITP allows you to represent multiplication as the multiple of two numbers in an array.

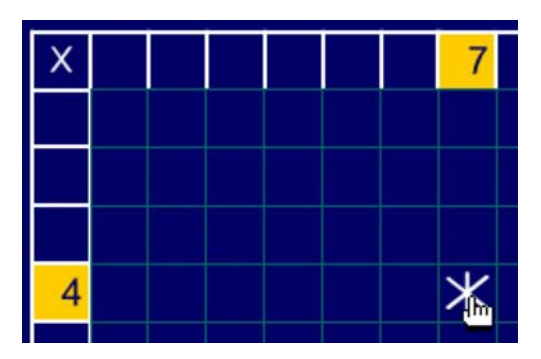

Click on one number in the top row and another in the left-hand column to mark a square where their row and column intersect.

Click on the marker to create an array which is a multiple of the two numbers you selected.

Alternatively you can click directly on a square to create an array from its horizontal and vertical position.

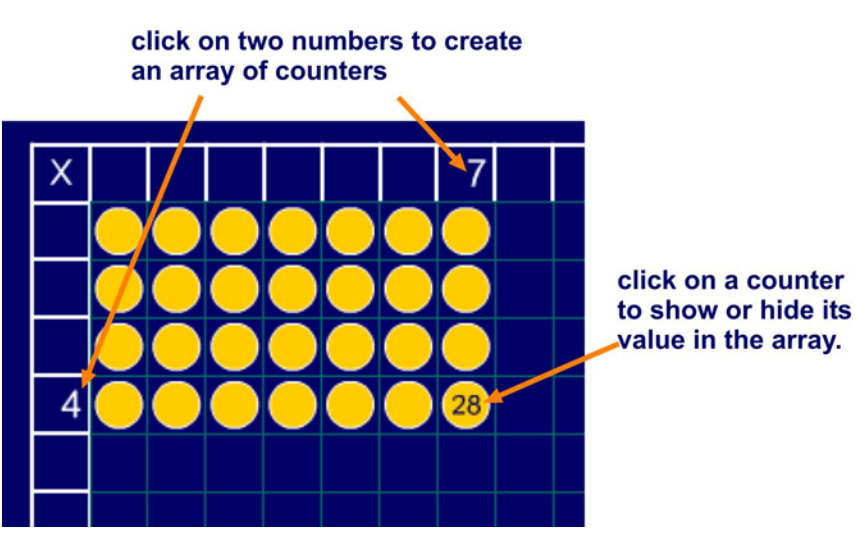

Click on any counter to show its value in the array.

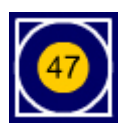

Click here to show the value of a square as a counter or a number.